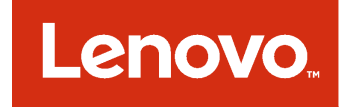

# Lenovo XClarity Integrator for Nagios Installation and User's Guide

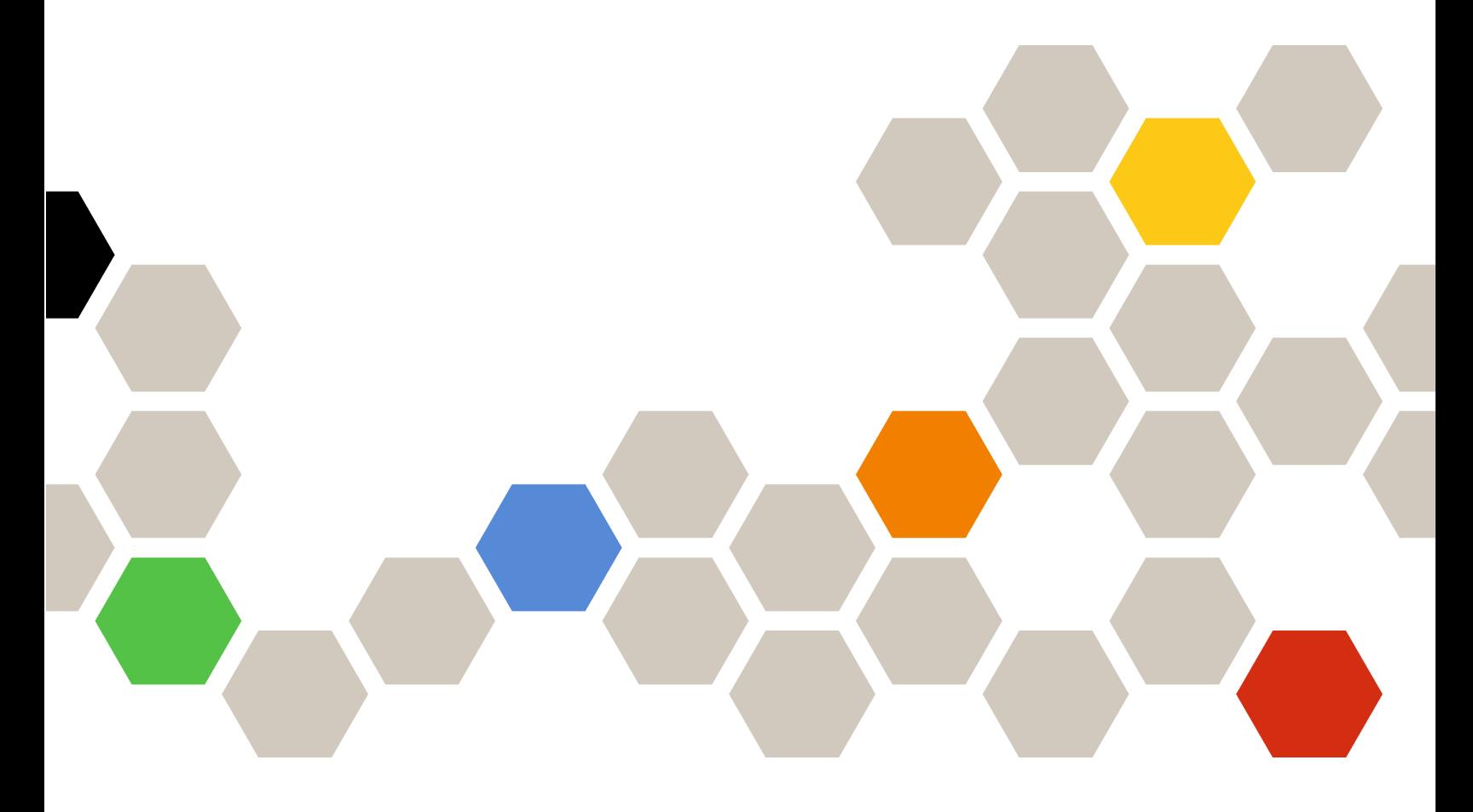

**Version 1.0.1**

#### **Note**

Before using this information and the product it supports, read the information in [Appendix A "Notices" on](#page-14-0)  [page 7.](#page-14-0)

**Second Edition (April 2019)**

**© Copyright Lenovo 2018, 2019.** 

**LIMITED AND RESTRICTED RIGHTS NOTICE: If data or software is delivered pursuant to a General Services Administration "GSA" contract, use, reproduction, or disclosure is subject to restrictions set forth in Contract No. GS-35F-05925.**

# **Contents**

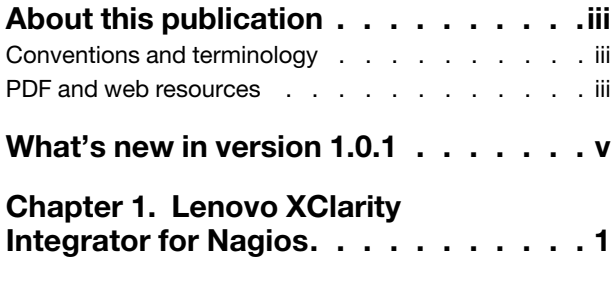

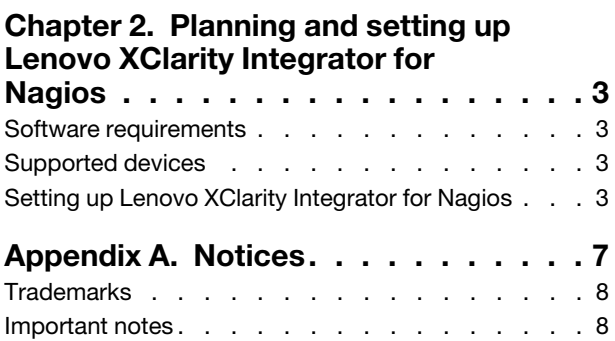

# <span id="page-4-0"></span>**About this publication**

This book provides instructions for installing and using Lenovo XClarity Integrator for Nagios.

Lenovo XClarity Integrator for Nagios is a plugin for Nagios that allows status and alert monitoring of the devices that are managed by Lenovo XClarity Administrator. These insights can help systems administrators find potential problems in their environment

# <span id="page-4-1"></span>**Conventions and terminology**

Paragraphs that start with a bold **Note**, **Important**, or **Attention** are notices with specific meanings that highlight key information.

**Note:** These notices provide important tips, guidance, or advice.

**Important:** These notices provide information or advice that might help you avoid inconvenient or difficult situations.

**Attention:** These notices indicate possible damage to programs, devices, or data. An attention notice appears before the instruction or situation in which damage can occur.

### <span id="page-4-2"></span>**PDF and web resources**

Information about Lenovo XClarity Integrator for Nagios is available in Portable Document Format (PDF) files.

The following product publications are available in PDF format. To view a PDF file, you need Adobe Reader. You can download it at no charge from the [Adobe Acrobat website](https://get.adobe.com/reader/).

#### **v1.0.1**

Installation and User's Guide

#### **v1.0.0**

Installation and User's Guide

Use the following links to learn more about Lenovo XClarity Integrator for Nagios and related resources.

- [Lenovo XClarity Integrator for Nagios Support webpage](https://support.lenovo.com/us/en/solutions/ht507298)
- [Nagios webpage](https://www.nagios.com/)
- [Lenovo XClarity Administrator online documentation](http://sysmgt.lenovofiles.com/help/topic/com.lenovo.lxca.doc/lxca_overview.html)

# <span id="page-6-0"></span>**What's new in version 1.0.1**

This section provides an overview of features that are new to Lenovo XClarity Integrator for Nagios, v1.0.1.

#### **New software requirements**

Python 2.7.12 with specific PIP packages is required for Lenovo XClarity Integrator for Nagiosv1.0.1 and later (see [Software requirements](#page-10-1)).

# <span id="page-8-0"></span>**Chapter 1. Lenovo XClarity Integrator for Nagios**

Lenovo XClarity Integrator for Nagios is a plugin for Nagios that allows status and alert monitoring of the devices that are managed by Lenovo XClarity Administrator. These insights can help systems administrators find potential problems in their environment

XClarity Integrator for Nagios supports the following features.

• View hardware status and alerts for Lenovo hardware that is managed by XClarity Administrator

XClarity Integrator for Nagios supports all device types that are supported by XClarity Administrator, including servers, storage, and switches.

- Sends an email to an administrator when a new alert is asserted or de-asserted
- Works with other variations, such as Check\_MK

**Note:** Device status and alerts are not provided in real-time. The frequency in which alerts and status is retrieved based 1.5 times the check-interval setting that is configured in Nagios.

# <span id="page-10-0"></span>**Chapter 2. Planning and setting up Lenovo XClarity Integrator for Nagios**

<span id="page-10-1"></span>Use this procedure to plan for and set up Lenovo XClarity Integrator for Nagios.

### **Software requirements**

The following requirements must be met.

- Lenovo XClarity Administrator v2.0 or later
- Nagios core
- Python v2.7.12 with the following PIP packages:
	- keyring 18.0.1
	- keyrings.alt 3.1.1
	- requests 2.21.0
	- SecretStorage 2.3.1

### <span id="page-10-2"></span>**Supported devices**

Lenovo XClarity Integrator for Nagios supports all device types that are supported by Lenovo XClarity Administrator, including servers, storage, and switches.

<span id="page-10-3"></span>For more information, see [Supported devices](http://sysmgt.lenovofiles.com/help/topic/com.lenovo.lxca.doc/plan_supportedhw.html) in the XClarity Administrator documentation.

### **Setting up Lenovo XClarity Integrator for Nagios**

Use these steps to setup Lenovo XClarity Integrator for Nagios.

#### **Before you begin**

Ensure that Nagios can connect to the target Lenovo XClarity Administrator.

Ensure that ports to the SMTP server are open.

Ensure that XClarity Administrator manages one or more devices that have alerts so that you can verify the setup.

By default, XClarity Integrator for Nagios uses python sendmail for sending emails. You can also choose to use the standard email plugin that you use for all other plugins by configuring the email function in XClarity Integrator for Nagios script or use the use the standard Nagios e-mail function which is defined in the commands.cfg file.

**Important:** When copying code snippets from this topic, pay special attention to the end-of-line characters, as they are different in Windows and Linux.

#### **Procedure**

To set up XClarity Integrator for Nagios, complete the following steps.

Step 1. Download XClarity Integrator for Nagios (xclarity integrator check.py) to the /usr/local/nagios/ libexec directory

**Note:** You can download XClarity Integrator for Nagios from the [Nagios Exchange website](https://exchange.nagios.org/) or [Lenovo Support website.](https://support.lenovo.com/us/en/solutions/ht507298)

Step 2. Optional: Edit the **xclarity\_integrator\_check.py** Python script, and modify the location of the log\_ alerts, log\_nodes, log\_mail and certificate.pem.

By default, the script creates and saves these files in the /home/nagios/logs directory.

Step 3. Run the **xclarity\_integrator\_check.py generate\_credentials** command to set up XClarity Integrator for Nagios (for example **/usr/local/nagios/libexec/xclarity\_integrator\_check.py generate\_credentials**).

**Important:** You must run this command as the user that runs the Nagios instance.

- Step 4. When prompted, specify the user name, password and URL to the LXCA instance (URL example: https://192.0.2.0) to use to authenticate with XClarity Administrator.
- Step 5. Update the Nagios configuration files in the /usr/local/nagios/etc/objects directory to add the new plugin.

#### • **commands.cfg**

Add the following definitions for the XClarity Integrator for Nagios plugin to send emails and verify the target XClarity Administrator.

**Important:** The options that are specified for the **command** line function in the following definitions are appended with two dashes.

```
define command{ 
   command name notify-by-email
   command line $USER1$/xclarity integrator check.py --notificationtype '$NOTIFICATIONTYPE$'
      --servicedesc '$SERVICEDESC$' --hostaddress '$HOSTADDRESS$' --servicestate '$SERVICESTATE$' 
      --longdatetime '$LONGDATETIME$' --longserviceoutput '$LONGSERVICEOUTPUT$' 
      --hostalias '$HOSTALIAS$' 
   } 
define command { 
   command_name xclarity_integrator_check
```

```
command_line $USER1$/xclarity_integrator_check.py --lxca system
```
## }

### • **localhost.cfg**

Add the following definition for the XClarity Integrator for Nagios plugin.

```
define service{ 
  use local-service 
  host_name localhost<br>service_description valarity_int<br>valarity_i
                             xclarity_integrator_check
   check_command xclarity_integrator_check 
  notifications_enabled 1 
}
```
#### • **contacts.cfg**

Add the following definitions to define the email address of the contact or contact group that is to receive emails notifications.

```
define contact{ 
 contact_name John 
 use generic-contact
 alias John Doe 
  service_notification_commands notify-by-email 
  email JOHN_D@company.com 
} 
Where:
```
- **contact\_name**. Short name for the contact
- **use**. Always set this value to "generic-contact"
- **alias**. Full name for the contact
- **service\_notification\_commands**. To use Mailx for sending and receiving emails, set this parameter to the value of the **command\_name** parameter in the commands.cfg file (for example, notify-by-email). To use the standard Nagios email plugin, omit this parameter.
- **email**. Contact email address
- Step 6. Restart Nagios for the changes to take effect.
- Step 7. From the Nagios portal, verify that "xclarity\_integrator\_check" is listed as a service under localhost.

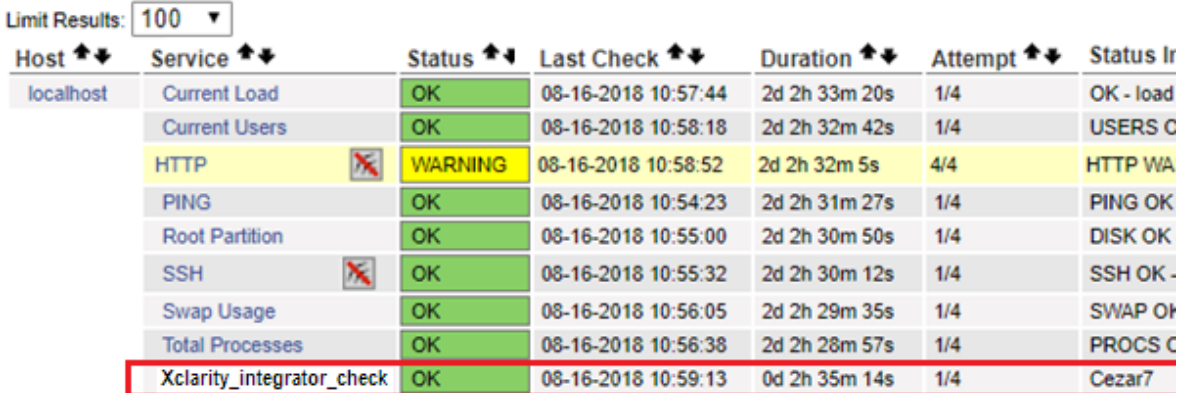

- Step 8. Click **xclarity\_integrator\_check** to display the current status, and verify the status is "OK."
- Step 9. Create an alert condition in the target XClarity Administrator. Verify that an email is sent to the specified contacts, for example: \*\*\*\* Nagios \*\*\*\*\*

Notification Type: PROBLEM

Service: xclarity\_integrator\_check Host: localhost Address: 192.0.2.0 State: CRITICAL

Date/Time: Wed Jul 25 08:15:54 EDT 2018

Additional Information:

-----------------------------------------------

Node: SR530 with IP: 192.0.2.10, 192.0.2.11, is in Critical state with the following alerts: All CPUs have failed with ERROR.

-----------------------------------------------

# <span id="page-14-0"></span>**Appendix A. Notices**

Lenovo may not offer the products, services, or features discussed in this document in all countries. Consult your local Lenovo representative for information on the products and services currently available in your area.

Any reference to a Lenovo product, program, or service is not intended to state or imply that only that Lenovo product, program, or service may be used. Any functionally equivalent product, program, or service that does not infringe any Lenovo intellectual property right may be used instead. However, it is the user's responsibility to evaluate and verify the operation of any other product, program, or service.

Lenovo may have patents or pending patent applications covering subject matter described in this document. The furnishing of this document does not give you any license to these patents. You can send license inquiries, in writing, to:

Lenovo (United States), Inc. 1009 Think Place - Building One Morrisville, NC 27560 U.S.A. Attention: Lenovo Director of Licensing

LENOVO PROVIDES THIS PUBLICATION "AS IS" WITHOUT WARRANTY OF ANY KIND, EITHER EXPRESS OR IMPLIED, INCLUDING, BUT NOT LIMITED TO, THE IMPLIED WARRANTIES OF NON-INFRINGEMENT, MERCHANTABILITY OR FITNESS FOR A PARTICULAR PURPOSE. Some jurisdictions do not allow disclaimer of express or implied warranties in certain transactions, therefore, this statement may not apply to you.

This information could include technical inaccuracies or typographical errors. Changes are periodically made to the information herein; these changes will be incorporated in new editions of the publication. Lenovo may make improvements and/or changes in the product(s) and/or the program(s) described in this publication at any time without notice.

The products described in this document are not intended for use in implantation or other life support applications where malfunction may result in injury or death to persons. The information contained in this document does not affect or change Lenovo product specifications or warranties. Nothing in this document shall operate as an express or implied license or indemnity under the intellectual property rights of Lenovo or third parties. All information contained in this document was obtained in specific environments and is presented as an illustration. The result obtained in other operating environments may vary.

Lenovo may use or distribute any of the information you supply in any way it believes appropriate without incurring any obligation to you.

Any references in this publication to non-Lenovo Web sites are provided for convenience only and do not in any manner serve as an endorsement of those Web sites. The materials at those Web sites are not part of the materials for this Lenovo product, and use of those Web sites is at your own risk.

Any performance data contained herein was determined in a controlled environment. Therefore, the result obtained in other operating environments may vary significantly. Some measurements may have been made on development-level systems and there is no guarantee that these measurements will be the same on generally available systems. Furthermore, some measurements may have been estimated through extrapolation. Actual results may vary. Users of this document should verify the applicable data for their specific environment.

# <span id="page-15-0"></span>**Trademarks**

Lenovo XClarity, Lenovo , and the Lenovo logo are trademarks of Lenovo in the United States, other countries, or both.

Azure, Microsoft, and Windows are trademarks of the Microsoft group of companies.

<span id="page-15-1"></span>Other company, product, or service names may be trademarks or service marks of others.

### **Important notes**

Processor speed indicates the internal clock speed of the microprocessor; other factors also affect application performance.

When referring to processor storage, real and virtual storage, or channel volume, KB stands for 1 024 bytes, MB stands for 1 048 576 bytes, and GB stands for 1 073 741 824 bytes.

When referring to hard disk drive capacity or communications volume, MB stands for 1 000 000 bytes, and GB stands for 1 000 000 000 bytes. Total user-accessible capacity can vary depending on operating environments.

Lenovo makes no representations or warranties with respect to non-Lenovo products. Support (if any) for the non-Lenovo products is provided by the third party, not Lenovo.

Some software might differ from its retail version (if available) and might not include user manuals or all program functionality.

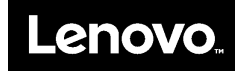